## How to submit your Virtual 5K or 30K race results

The ATB Virtual Race period is March 1 - March 31, 2023. You can complete your race any time during this race period. Results must be submitted by March 31, 2023 to receive your race package. Packages will be sent within a few weeks after the race period. Complete virtual race details at <a href="BayRace.com">BayRace.com</a>

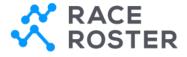

## MANUALLY POST RESULTS

Simply head to the results page and "Submit Virtual Result".

Your **confirmation number** and last name can be used to confirm your registration before submitting your results.

## **View results**

You can also visit this page to view posted results!

## ADDITIONAL INFORMATION

• Multiple event distances or participants under one Race Roster account

If you signed up for more than one distance within the same event, or signed up multiple individuals for the same event, please visit your Race Roster dashboard, select this event and then use the "Connect to App" button for each event distance or person. To send to a friend, copy and paste that connect to app button link and share it with them.

How to manually post your results on Race Roster

Follow these steps to manually post your results on Race Roster.